# Hoe breng ik de Zender Group "ALL" aan met een berichtfilter?  $\overline{\phantom{a}}$

#### Inhoud

Inleiding Achtergrondinformatie Hoe breng ik de zendgroep "ALL" aan met een berichtfilter en controleer de filteractie? Het berichtfilter maken De filterwerking controleren Gerelateerde informatie

## Inleiding

In dit artikel wordt beschreven hoe u de Zender Group "ALL" aanpast met een berichtfilter en hoe u controleert of dit filter is op de e-mail security applicatie (ESA).

## Achtergrondinformatie

De eis om actie te ondernemen voor berichten die overeenkomen met de "ALL" Sender Group zoals aangegeven in de onderstaande tabel en wanneer de berichtfilterconditie van "(sendergroup <sup>=</sup>"ALL")" geen positieve match oplevert. Dit gedrag is toe te schrijven aan het feit dat de verbinding niet overeenkwam met een van de gedefinieerde Steekersgroepen. Daarom wordt het beschouwd als "geen". Om berichten te detecteren die overeenkomen met "ALL" Sender Group, kan een berichtfilter worden geconfigureerd.

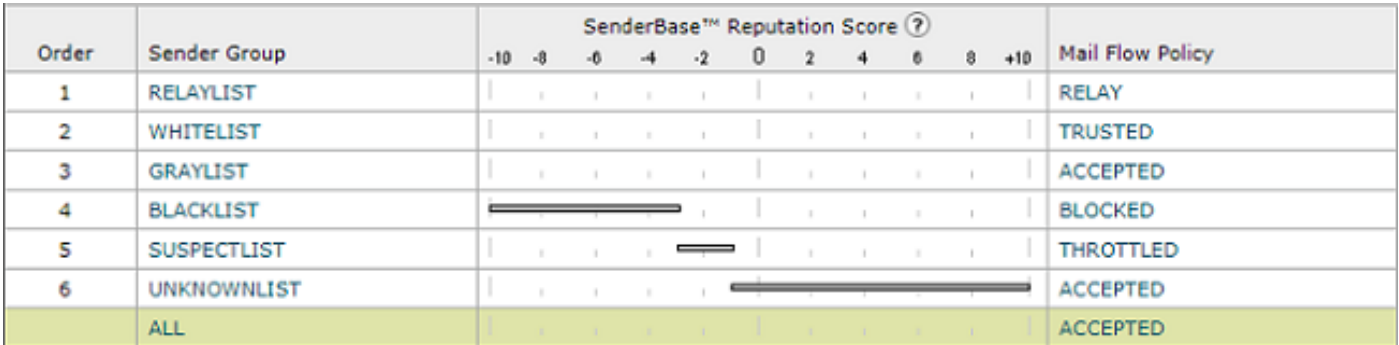

#### Hoe breng ik de zendgroep "ALL" aan met een berichtfilter en controleer de filteractie?

Opmerking: De conditie van de verzendende groep kan alleen worden ingesteld met berichtfilters in de CLI van de ESA.

De syntaxis van het bericht filter om actie te ondernemen op berichten die overeenkomen met "ALL" Sender Group:

```
DEFAULT_Sendergroup:
if (sendergroup == "none")
{
log-entry("Default Sender Group ALL matched");
}
.
or
DEFAULT_Sendergroup:
if (sendergroup == "")
{
log-entry("Default Sender Group ALL matched");
}
.
```
#### De filterwerking controleren

E-mails die zijn aangepast aan dit bericht filter worden aangegeven in de mail\_logs of Message Tracking.

Een fragment van een voorbeeld uit mail\_log:

```
Thu Nov 23 22:37:44 2017 Info: New SMTP ICID 109 interface Management (10.10.10.1) address
10.10.10.12 reverse dns host unknown verified no
Thu Nov 23 22:37:44 2017 Info: ICID 109 ACCEPT SG None match ALL SBRS rfc1918 country not
applicable
Thu Nov 23 22:37:51 2017 Info: Start MID 329 ICID 109
Thu Nov 23 22:37:51 2017 Info: MID 329 ICID 109 From:
Thu Nov 23 22:37:56 2017 Info: MID 329 ICID 109 RID 0 To:
Thu Nov 23 22:38:04 2017 Info: SenderBase upload: 1 hosts totaling 3542 bytes
Thu Nov 23 22:38:25 2017 Info: MID 329 Message-ID '<68aa4b$a9@adesa3.cisco.com>'
Thu Nov 23 22:38:25 2017 Info: MID 329 Subject 'SenderGroup Test - None'
Thu Nov 23 22:38:25 2017 Info: MID 329 ready 140 bytes from
Thu Nov 23 22:38:25 2017 Info: MID 329 Custom Log Entry: Default Sender Group ALL matched
Thu Nov 23 22:38:25 2017 Info: MID 329 matched all recipients for per-recipient policy DEFAULT
in the inbound table
Thu Nov 23 22:38:25 2017 Info: Delivery start DCID 0 MID 329 to RID [0]
Thu Nov 23 22:38:25 2017 Info: Message finished MID 329 done
Thu Nov 23 22:38:28 2017 Info: ICID 109 close
```
Zie de [Advanced Configuration Guide](/content/en/us/support/security/email-security-appliance/products-user-guide-list.html) voor meer informatie over [berichtfilters.](/content/en/us/support/security/email-security-appliance/products-user-guide-list.html)

#### Gerelateerde informatie

- [Technische ondersteuning en documentatie Cisco-systeem](http://www.cisco.com/cisco/web/support/index.html?referring_site=bodynav)
- [Hoe voegt ik een nieuw berichtfilter toe aan mijn Cisco e-mail security applicatie \(ESA\)](/content/en/us/support/docs/security/email-security-appliance/118145-technote-esa-00.html)
- [Verschillen tussen berichtfilters en contentfilters in de ESA](/content/en/us/support/docs/security/email-security-appliance/117825-technote-esa-00.html)
- [Hoe ik efficiëntere berichtfilters schrijf](/content/en/us/support/docs/security/email-security-appliance/117886-qanda-esa-00.html)